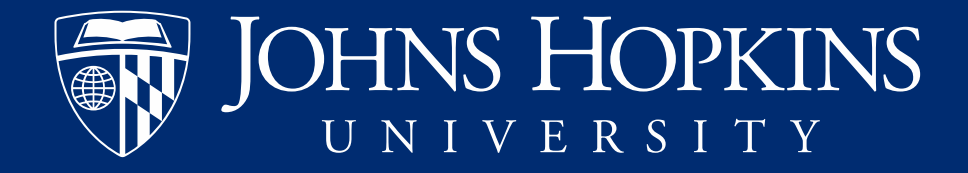

# Employee Work Tax Area Report

How to Run the Analysis Report to Update SAP Data for Correct Tax and Leave Reporting

Last revised: February 22, 2024

### Purpose

- To ensure that JHU HR Business Partners at the school and departmental level routinely monitor HR master data for employees under their purview.
- SAP infotype 0208 (Work Tax Area) drives the payment of state payroll tax in the US and indicates an employee's eligibility for paid and unpaid leave programs that are required for employees who reside in a particular state.
- SAP infotype 0006 (Addresses), subtype 4 (Work-Physical Location) should reflect where an employee physically reports to work. Updating this address alone is not always sufficient in updating the Work Tax Area.
	- Employees who work from home should have "Telecommuting" in address line 1 and their home address in line 2 with the city, state and zip code of their home address in the corresponding fields
	- Departments are responsible for updating the employee's physical work address.
	- Employees are only able to update permanent residence (home) address using ESS.
- HR Business Partners can use the Employee Work Tax Area report to confirm that Work-Physical Location is accurate and that Work Tax Area is in sync with the employee's Work-Physical Location.

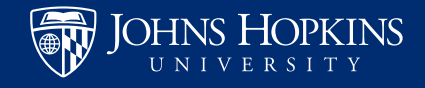

# Employee Work Tax Area Report

- This report provides the following data from SAP
	- Address: Work-Physical Location
	- Work Tax Area
- You can used these data points to identify mismatches between the work physical location and work tax area for individuals in your department/under your purview.

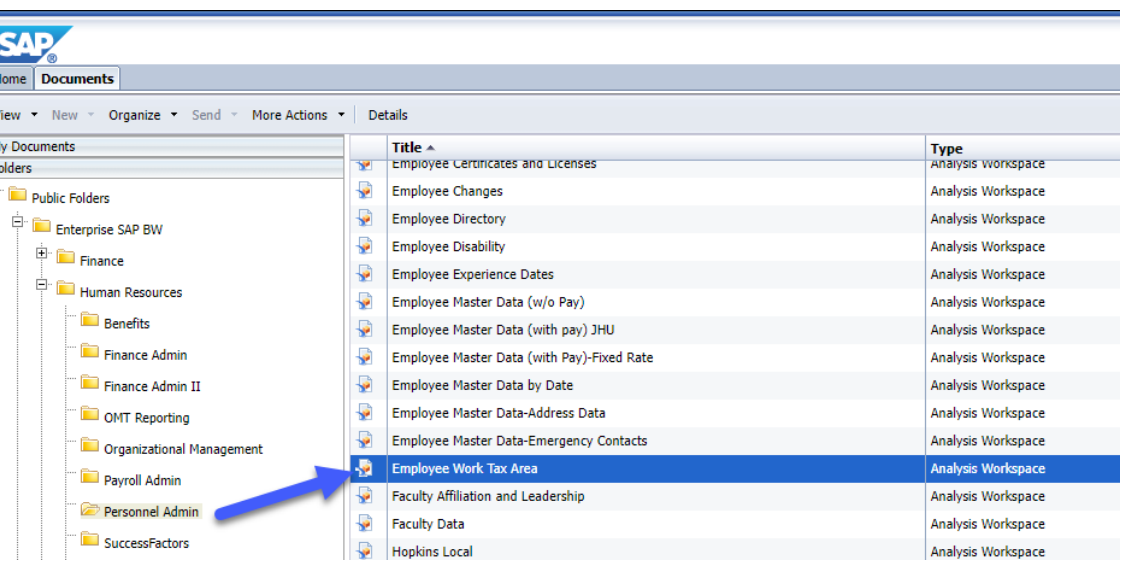

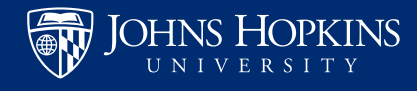

# Select your criteria. There are several options

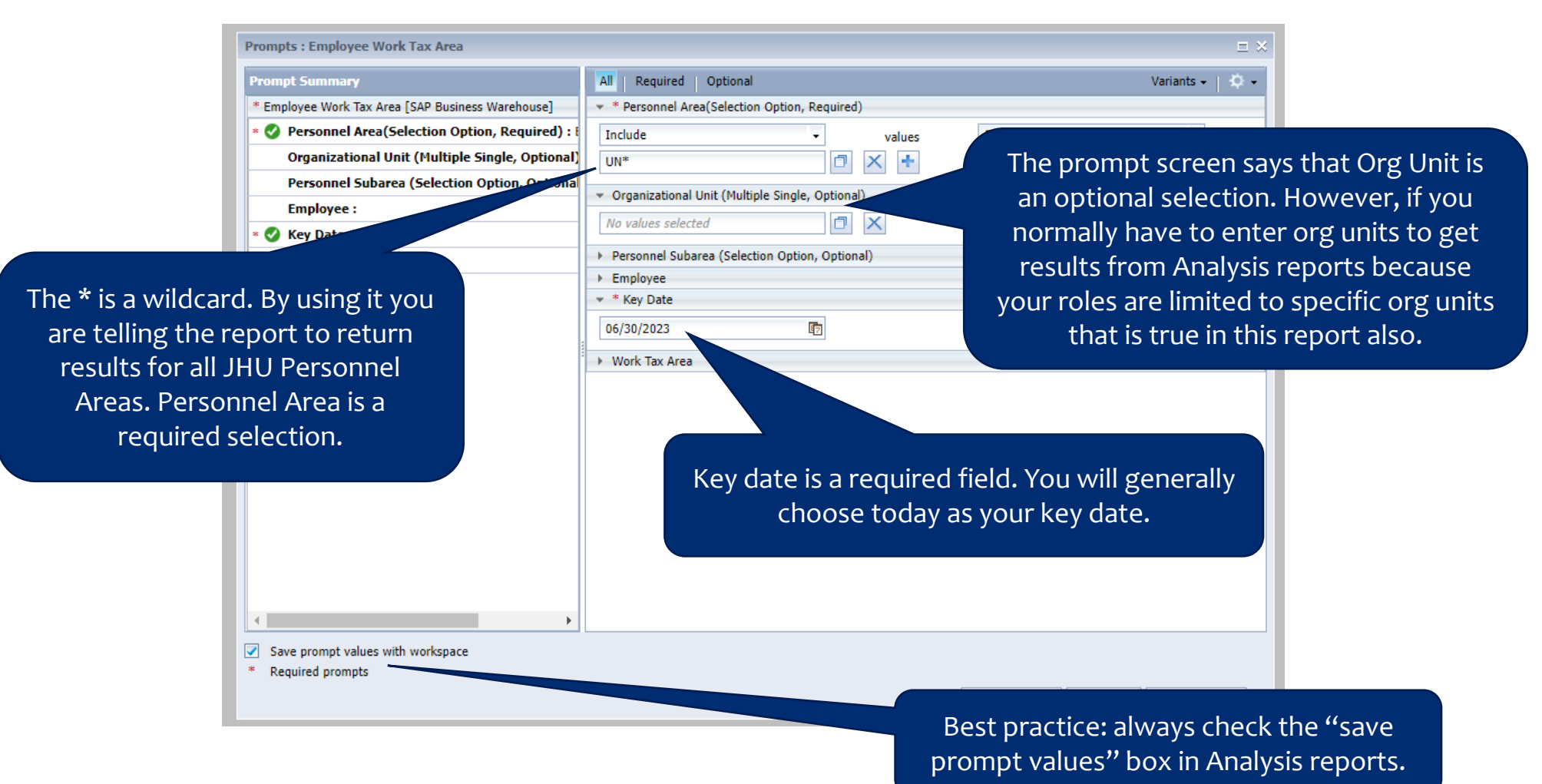

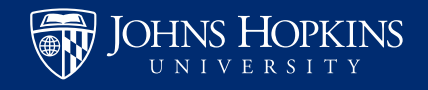

# Reading the results

- First, review the employee's address. If it's inaccurate you will need to update SAP using a personal data change ISR.
- Next, compare Work Tax Area to Work Physical State. If they don't match you will need to update SAP (see appendix).

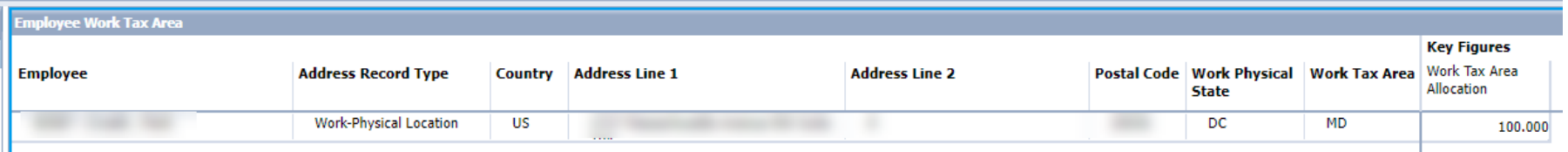

- Note: some states have local tax authorities that require customized codes. For example "NY01" is a New York code. If an employee's Work Physical State is "NY" and Work Tax Area is "NY01" the data is in sync.
- Pro tip: if the employee is working outside of the US the Work Tax Area should be "FED." Additionally, employees who are working overseas should have "Overseas Citizen" or "Overseas Alien" on infotype 0094 (Residence Status).

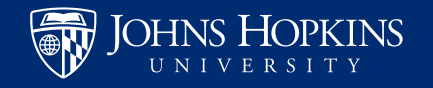

### You can do some customization, like many other Analysis reports

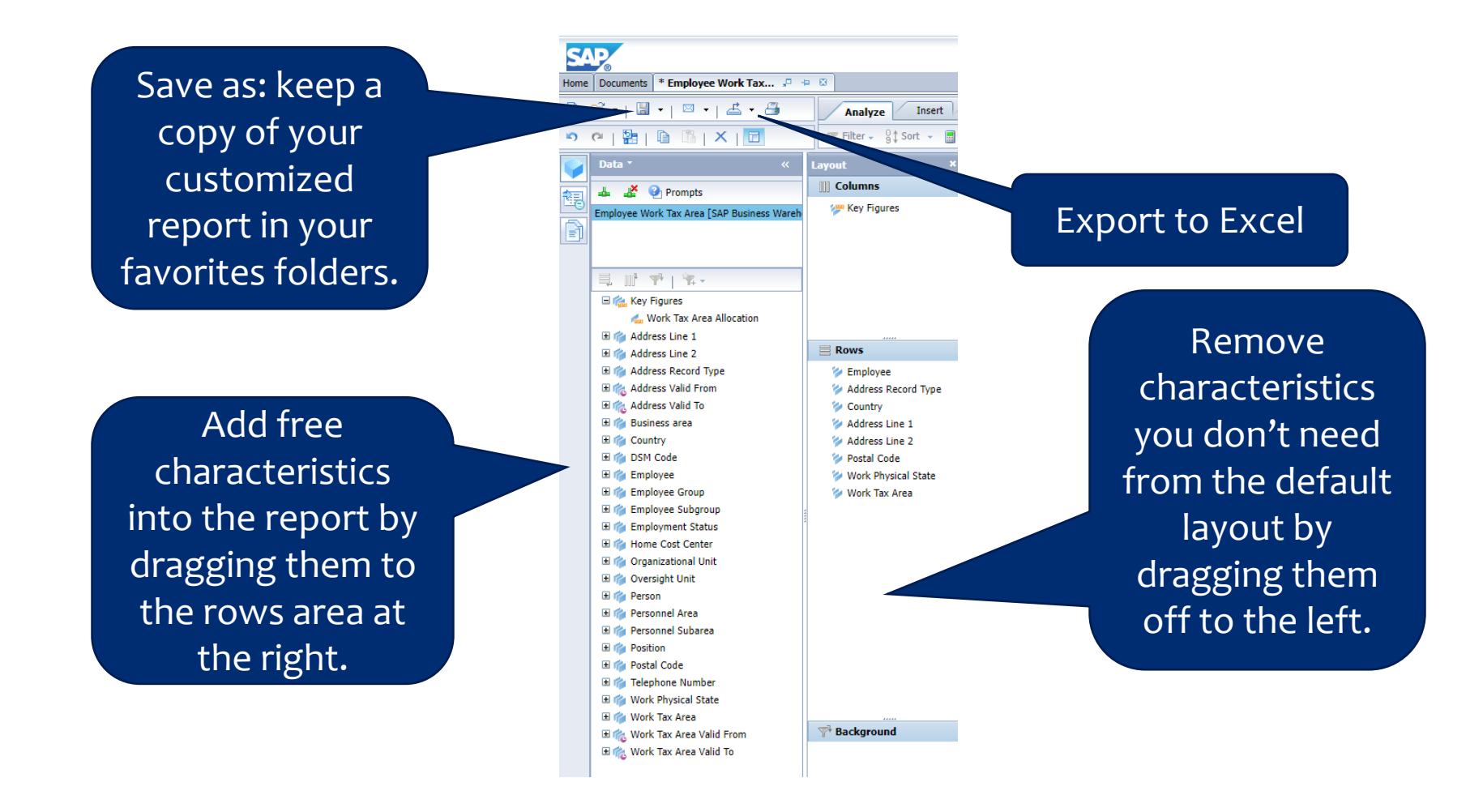

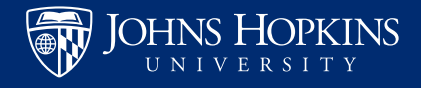

## If you need to consider work modality:

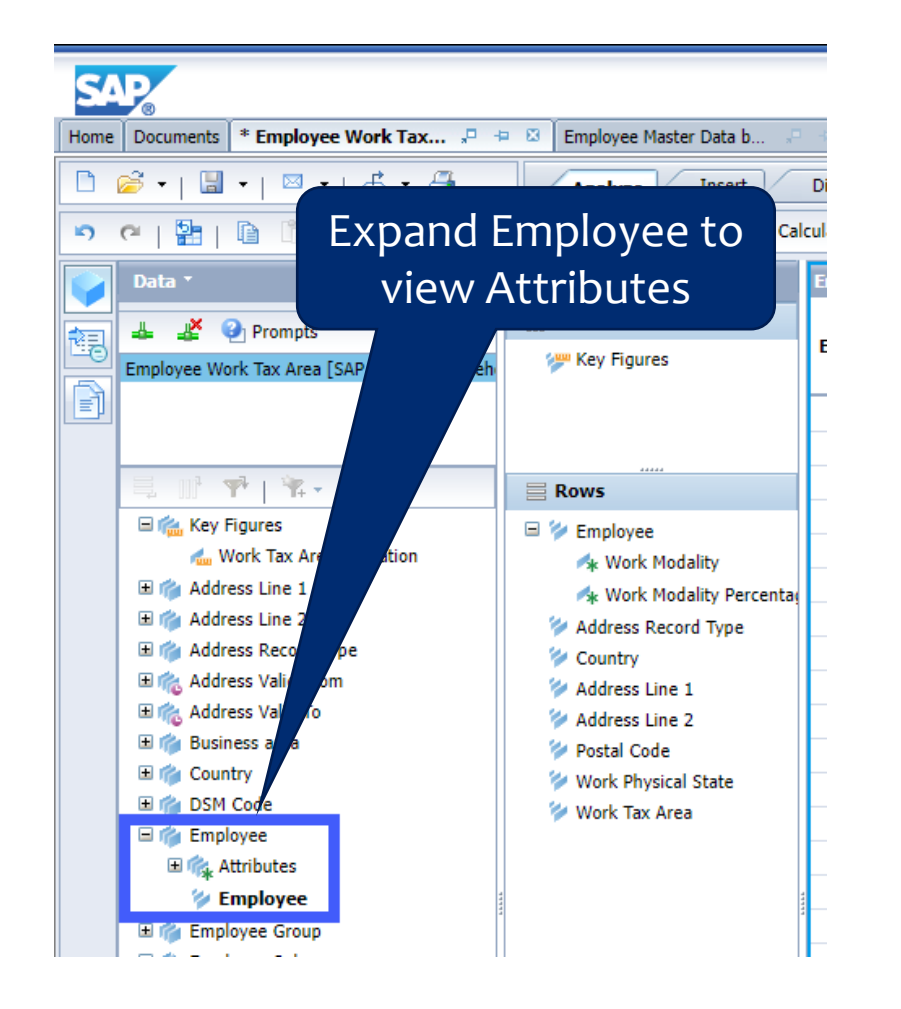

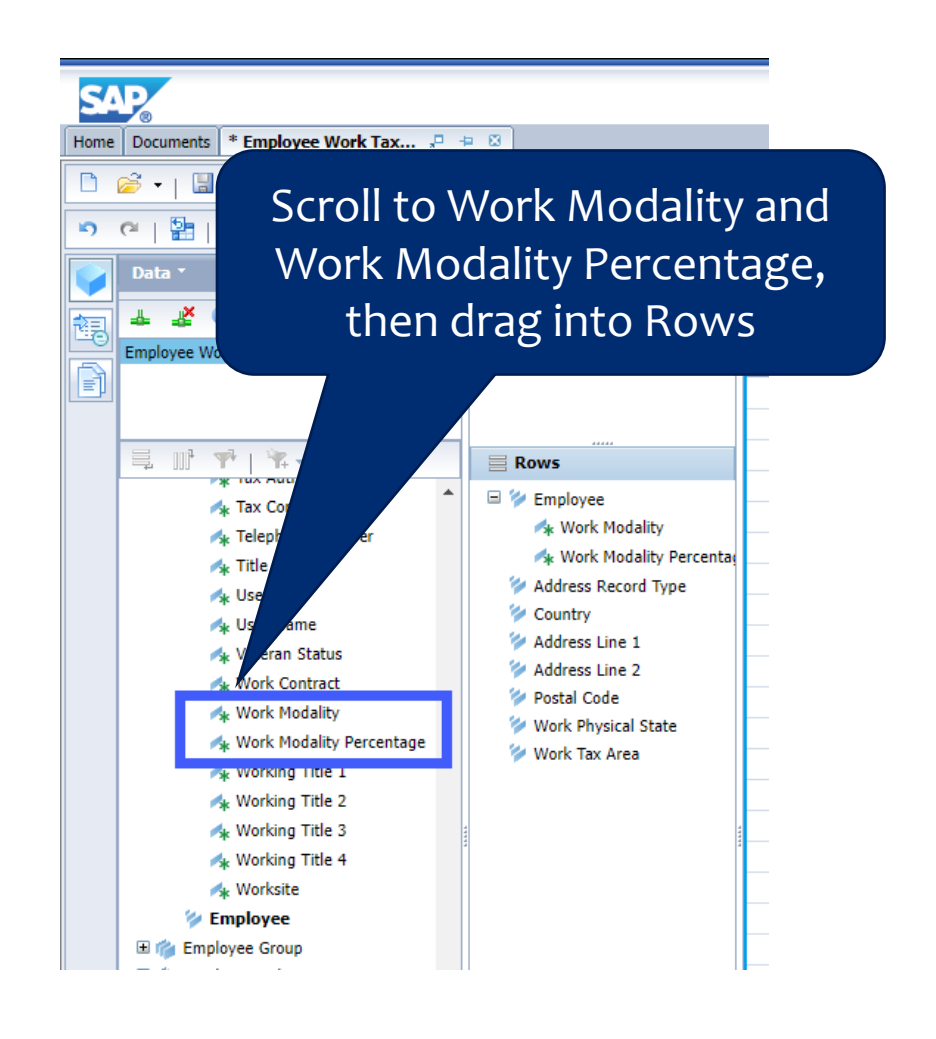

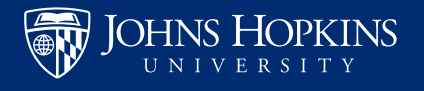

# Who do I contact with questions?

Questions about how to update JHU Work-Physical Location and/or Work Tax Area:

•[HRSharedServices@jh.edu](mailto:HRSharedServices@jh.edu)

Questions related to user access and authorizations:

•[https://ssc.jhmi.edu/hr\\_payroll/DataFiles\\_HR\\_Payroll/analysis\\_auth.pdf](https://ssc.jhmi.edu/hr_payroll/DataFiles_HR_Payroll/analysis_auth.pdf)

Technical problems with Analysis/BW Reports:

- •JHU IT Help & Support
- •<https://it.johnshopkins.edu/help/index.html>

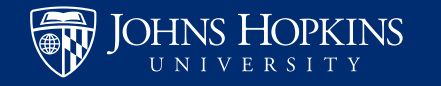